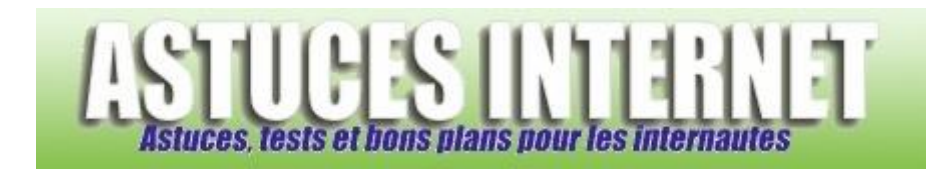

## Comment booter sur un CD-ROM ?

*Demandé et répondu par Sebastien le 28-11-2005*

Pour installer un système d'exploitation, vous devez démarrer votre PC en bootant sur le CD d'installation. Si vous n'arrivez pas à booter sur un CD en démarrant votre ordinateur, c'est que cette possibilité à été désactivée dans votre BIOS.

Redémarrez votre PC et rendez-vous dans le BIOS (La procédure change selon le type de carte mère mais généralement, il suffit d'appuyer sur Suppr au démarrage de la machine.

Une fois dans votre BIOS, cherchez une rubrique se nommant Boot Device Priority. Elle se trouve généralement dans le menu Boot.

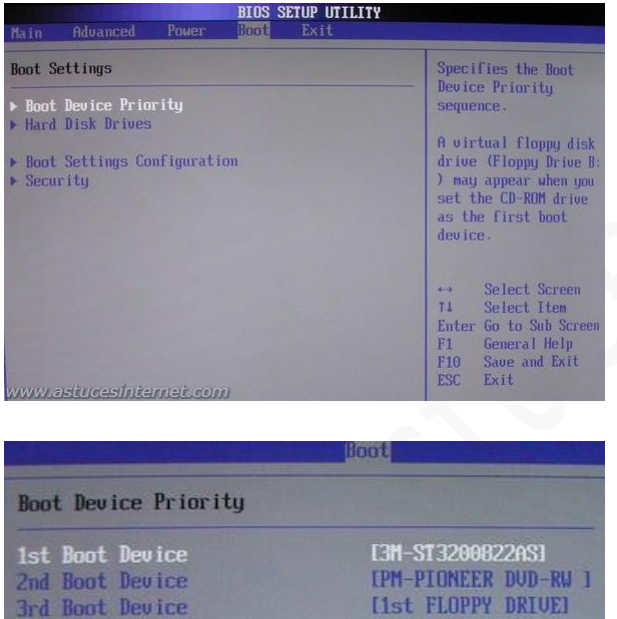

Il suffit ensuite de mettre votre CD-ROM ou DVD-ROM en premier dans la liste des périphériques de démarrage.

Sauvegardez les modifications effectuées et en redémarrant, la machine devrait booter sur le CD-ROM.